# CDS 230 Modeling and Simulation I

#### Module 2

Setting up your Python environment

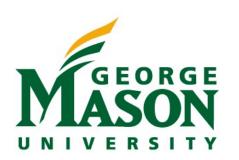

Dr. Hamdi Kavak http://www.hamdikavak.com hkavak@gmu.edu

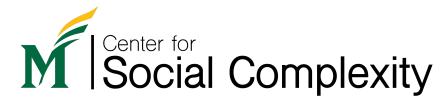

#### Topics covered

- 1. Python programming language
- 2. Installing Python
- 3. Running Python

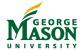

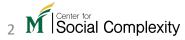

### Conception of Python

- Dates back to the late 1980s
- Developed by Guido van Rossum while at the National Research Institute for Mathematics and Computer Science in the Netherlands.
- Inspired by the ABC language
  - More clear syntax (indentation, namespaces,...)
  - More comprehensive standard library
  - Extensible (C language support)

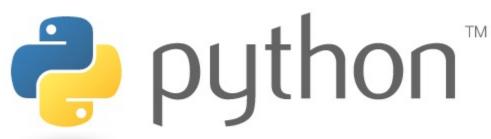

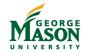

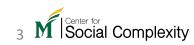

#### Python programming language features

- General purpose
- Interpreted (vs. compiled)
- Procedural, object-oriented, and supports functions
- Comprehensive standard library

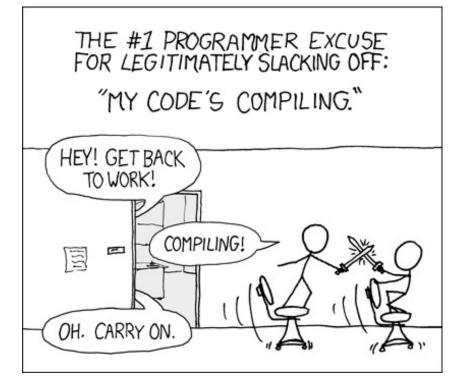

https://xkcd.com/303/

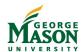

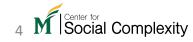

## Python version history

•1.0: 1994 V.1 (1990-2000) •1.5.2: April 1999 •1.6.1: September 2000 •2.0: October 2000 •2.0.1: June 2001 V.2 (2000-2020) •2.6: October 2008 •2.7.17: October 2019 •3.0: December 2008 •3.0.1: February 2009 V.3 (2008-...) •3.4: March 2014 •3.9.6: June 2021

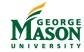

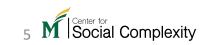

### Popularity of Python

#### **PYPL PopularitY of Programming Language**

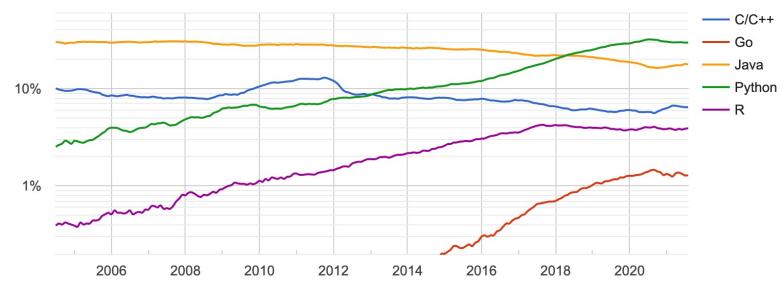

"how often language tutorials are searched on Google"

| Rank | Change   | Language    | Share   | Trend  |
|------|----------|-------------|---------|--------|
| 1    |          | Python      | 29.93 % | -2.2 % |
| 2    |          | Java        | 17.78 % | +1.2 % |
| 3    |          | JavaScript  | 8.79 %  | +0.6 % |
| 4    |          | C#          | 6.73 %  | +0.2 % |
| 5    | <b>^</b> | C/C++       | 6.45 %  | +0.7 % |
| 6    | <b>V</b> | PHP         | 5.76 %  | -0.0 % |
| 7    |          | R           | 3.92 %  | -0.1 % |
| 8    |          | Objective-C | 2.26 %  | -0.3 % |
| 9    | <b>^</b> | TypeScript  | 2.11 %  | +0.2 % |
| 10   | <b>V</b> | Swift       | 1.96 %  | -0.3 % |
| 11   | <b>^</b> | Kotlin      | 1.81 %  | +0.3 % |
| 12   | <b>V</b> | Matlab      | 1.48 %  | -0.4 % |
| 13   |          | Go          | 1.29 %  | -0.2 % |

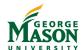

Source: <a href="http://pypl.github.io/PYPL.html">http://pypl.github.io/PYPL.html</a>

#### Popularity of Python

- Used in companies like
  - Netflix
  - Google
  - Dropbox
  - Facebook...
- Contributions come from these companies too...

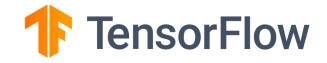

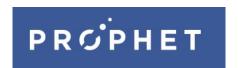

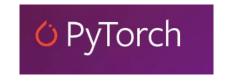

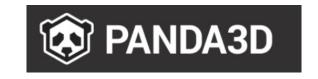

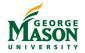

#### Installing Python

#### **Option 1:** Python 3 Installer

- Global installation
- Need to follow different ways for Different OSs
- No native notebook support

#### **Option 2:** Anaconda Distribution

- Standard but portable installation
- Package management using conda
- Native Jupyter Notebook support

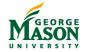

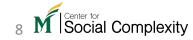

#### Installing Python

This is our way to move forward

Option 1: Python 3 Installer

- Global installation
- Need to follow different ways for Different OSs
- No native notebook support

**Option 2:** Anaconda Distribution

- Standard but portable installation
- Package management using conda
- Native Jupyter Notebook support

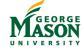

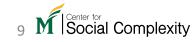

### The Jupyter Notebook

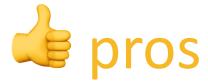

- A web application to make it easier to develop and share code
- Open source
- Contain live code, equations, visualization, and text on a web page.
- Portable (share your notebook easily,.. even on GitHub).
- Very popular among Python programmers (esp. data scientists).

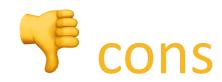

- No code management and organization imposed
- Challenging to make a product

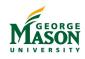

### What if you have a lightweight computer?

- You can use Google's Colaboratory or Colab
  - https://colab.research.google.com/notebooks/intro.ipy
     nb

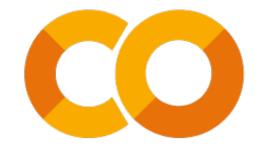

- Colab is a web-based environment allowing you to run Python code on your browser.
- Easy to run and share.
- You're free to use it but we will install and use Anaconda.

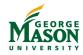

#### Installing plain version (vanilla) Python

- Perhaps, you already have it installed if you have a Mac or Linux?
- Open command line (or Terminal) and type python --version hit enter ←
- Version number 3.7 or later is preferred. Version 2.X is NOT suitable for this class.

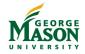

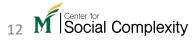

#### Installing plain version (vanilla) Python

If you have python 2.X or don't have anything at all

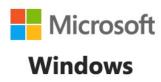

• Visit <a href="https://www.python.org/downloads/windows/">https://www.python.org/downloads/windows/</a> Download <a href="https://www.python.org/downloads/windows/">Windows</a> x86-64 executable installer and install. Don't forget to check "Add Python 3.X to PATH"

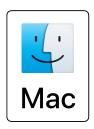

• install homebrew first, then type brew install python ←

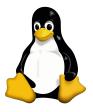

• use your package manager (e.g., sudo apt-get install python3.8 for Debian, Ubuntu, etc.)

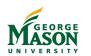

### Installing Python via Anaconda

https://www.anaconda.com/products/individual-d

Scroll down and you will see the following

#### Anaconda Installers

| Windows <b>=</b>                               | MacOS <b>É</b>                                 | Linux 🗴                                          |
|------------------------------------------------|------------------------------------------------|--------------------------------------------------|
| Python 3.8 64-Bit Graphical Installer (466 MB) | Python 3.8 64-Bit Graphical Installer (462 MB) | Python 3.8<br>64-Bit (x86) Installer (550 MB)    |
| 32-Bit Graphical Installer (397 MB)            | 64-Bit Command Line Installer (454 MB)         | 64-Bit (Power8 and Power9) Installer (290<br>MB) |

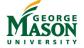

#### Anaconda Navigator

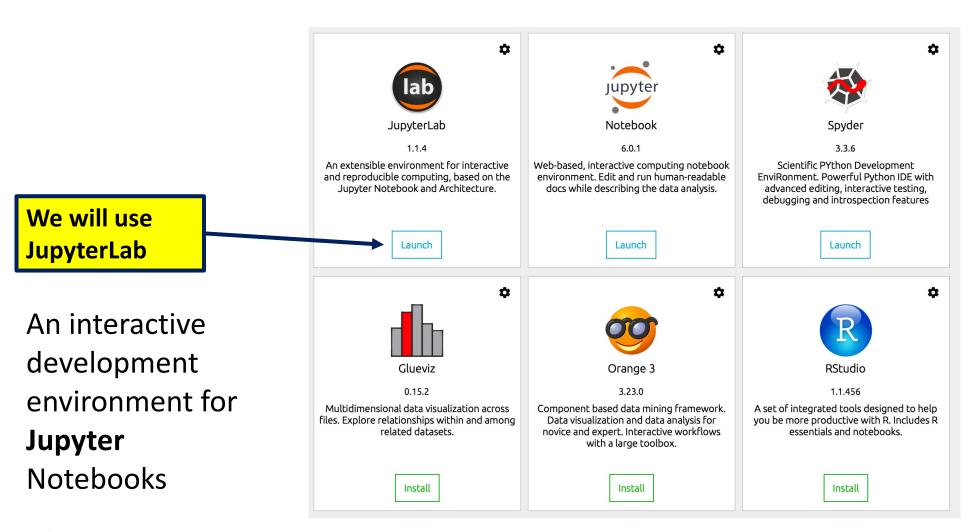

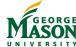

#### Launcher

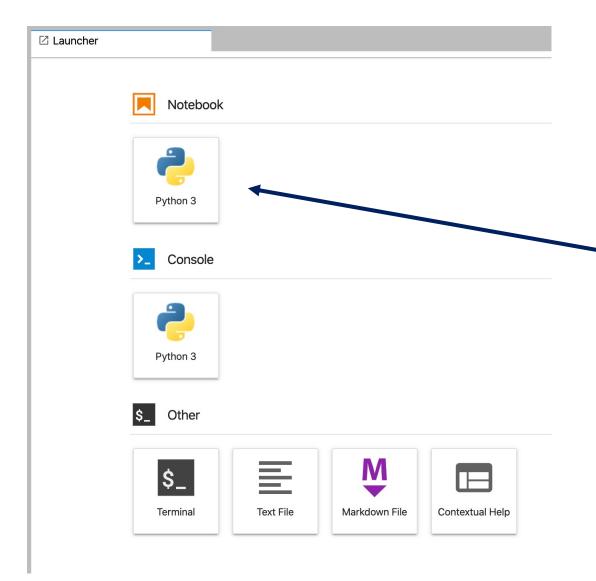

This is what you should see once you hit the "Launch" button in the previous slide.

This button starts a new Jupyter Notebook

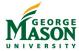

### JupyterLab

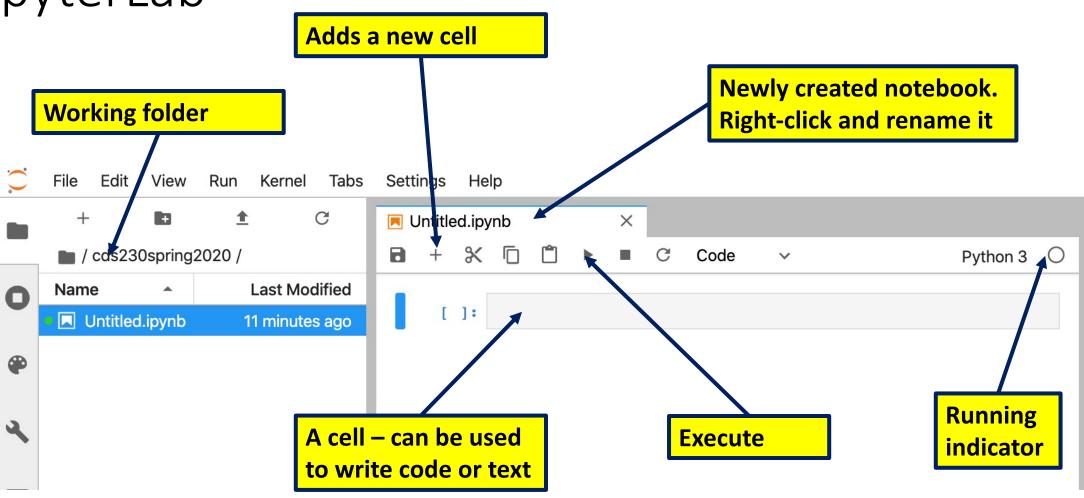

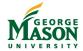

#### Hello, world!

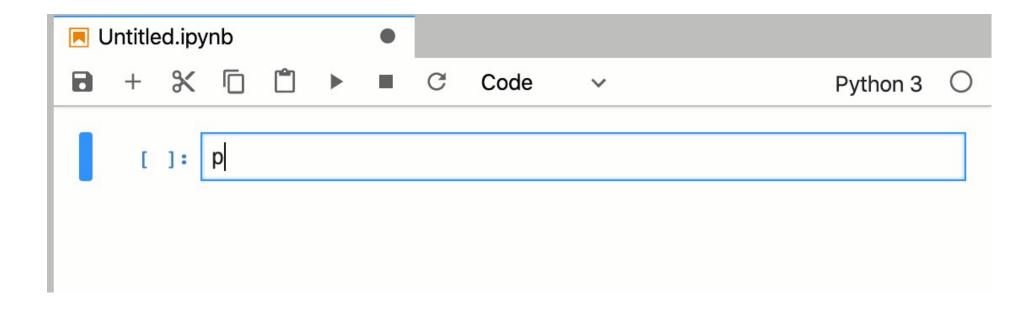

```
[1]: print('Hello, world! This is CDS 230 class.')
Hello, world! This is CDS 230 class.
```

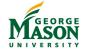

#### How to run via command line (or terminal)

• Running Python via command line python filename.py

#### File

```
~/cds230fall2019/helloworld.py -
1    print("Hello, world!")
2    print("This is a .py file")
3
```

#### Running via command line

```
$ python helloworld.py
Hello, world!
This is a .py file
```

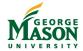

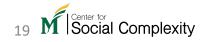

### If you need help

- Google it (easiest way)
  - Make sure to check Python version
- python.org
- stackoverflow.com
- STARs
- Your instructor

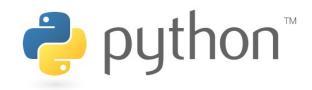

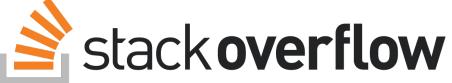

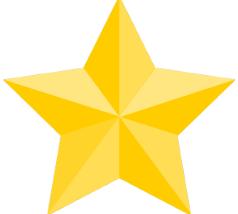

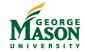

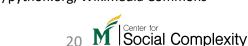

#### Sources

- Bill Venners (2003). *The Making of Python*. https://www.artima.com/intv/pythonP.html
- https://gvanrossum.github.io
- http://www.python.org
- https://www.anaconda.com
- https://jupyter.org/

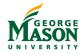

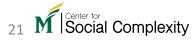